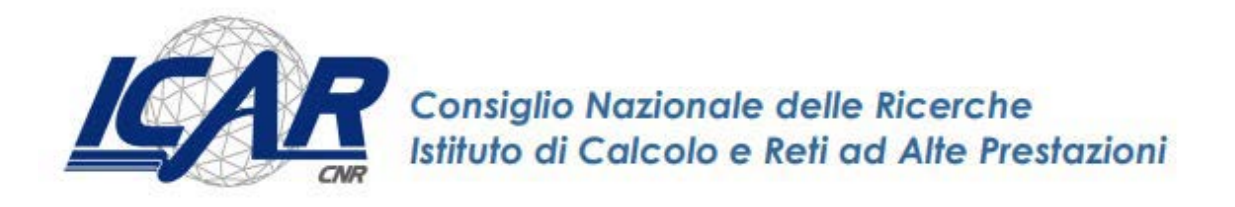

# **Rinnovi dei certificati di firma digitale remota ICAR in scadenza (Guida operativa utente)**

Danilo Cistaro, Emanuela Malizia, Giuseppe Trerotola

**RT-ICAR-CS-23-03 Maggio 2023**

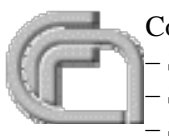

Consiglio Nazionale delle Ricerche, Istituto di Calcolo e Reti ad Alte Prestazioni (ICAR) – Sede di Cosenza, Via P. Bucci 8-9C, 87036 Rende, Italy, URL: *[www.icar.cnr.it](http://www.icar.cnr.it/)* – Sezione di Napoli, Via P. Castellino 111, 80131 Napoli, URL: *[www.icar.cnr.it](http://www.icar.cnr.it/)* – Sezione di Palermo, Via Ugo La Malfa, 153, 90146 Palermo, URL: *[www.icar.cnr.it](http://www.icar.cnr.it/)*

## **Introduzione**

Il presente documento descrive la procedura di rinnovo della Firma Digitale Remota in particolare descrive e sintetizza la procedura che l'utente dovrà affrontare entro il sessantesimo giorno antecedente la data di scadenza del certificato.

Con il seguente lavoro ci siamo soffermati al rinnovo della Firma Digitale Remota di Aruba PEC.

Dopo i test da noi effettuati, a partire dal sessantesimo giorno antecedente la data di scadenza del certificato, l'utente riceve all'indirizzo email ad esso associato i relativi avvisi contenenti le istruzioni per procedere al rinnovo ed il link dedicato da dove si potrà effettuare il rinnovo senza dover necessariamente ripetere la procedura di riconoscimento.

# **Rinnovo Firma Digitale Remota**

La prima fase prevede il ricevimento della seguente mail da parte di Aruba PEC:

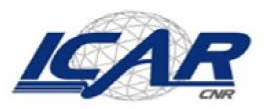

Emanuela Malizia <emanuela.malizia@icar.cnr.it>

# Firma Digitale Remota - servizio in scadenza

comunicazioni@staff.aruba.it <comunicazioni@staff.aruba.it> A: emanuela.malizia@icar.cnr.it

4 maggio 2023 alle ore 02:07

#### Gentile cliente.

il servizio di Firma Digitale Remota con nome utente emanuelamalizia scadrà il giorno 08/06/2023 15:02 e potrà essere rinnovato entro il 08/06/2023 15:12.

#### **COME FARE IL RINNOVO?**

Per rinnovare il servizio accedere al Selfcare con le credenziali della Firma Digitale Remota e seguire le indicazioni sul pannello.

Informazioni relative al rinnovo sono disponibili anche sulla nostra guida online.

#### **IMPORTANTE**

Dopo la scadenza non sarà più possibile rinnovare il Certificato di Firma ma sarà necessario procedere ad un nuovo acquisto effettuando il riconoscimento e producendo tutta la documentazione necessaria per l'emissione del Certificato di Firma.

Saluti

La procedura di rinnovo della Firma Remota deve essere effettuata direttamente dall'area Selfcare. Collegandosi al seguente indirizzo:

<https://selfcare.firma-remota.it/asmonitor/login.xhtml>

cliccando sul link si accede alla seguente sezione:

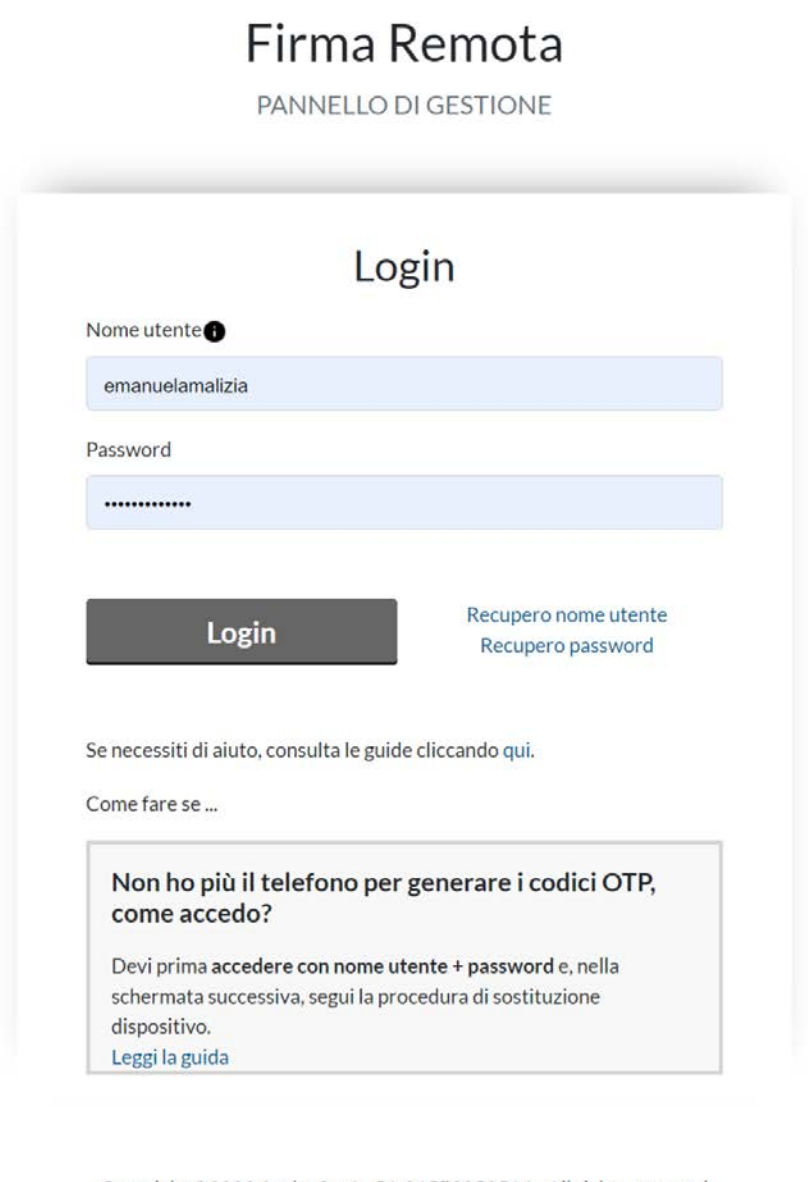

Copyright ©2023 Aruba S.p.A.- P.I. 01573850516 - All rights reserved

Cookie Policy - Personalizza Cookie

In questa fase l'utente ha la possibilità di autenticarsi o di recuperare il "Nome Utente e Password". Una volta effettuata l'autenticazione nell'area Selfcare con le proprie credenziali di firma remota, si verrà reindirizzati alla sezione dedicata al rinnovo del certificato dove si visualizzerà il riepilogo dei dati intestatario. Si potrà procedere alla modifica di alcuni di essi tra i quali indirizzo email, numero di cellulare e residenza:

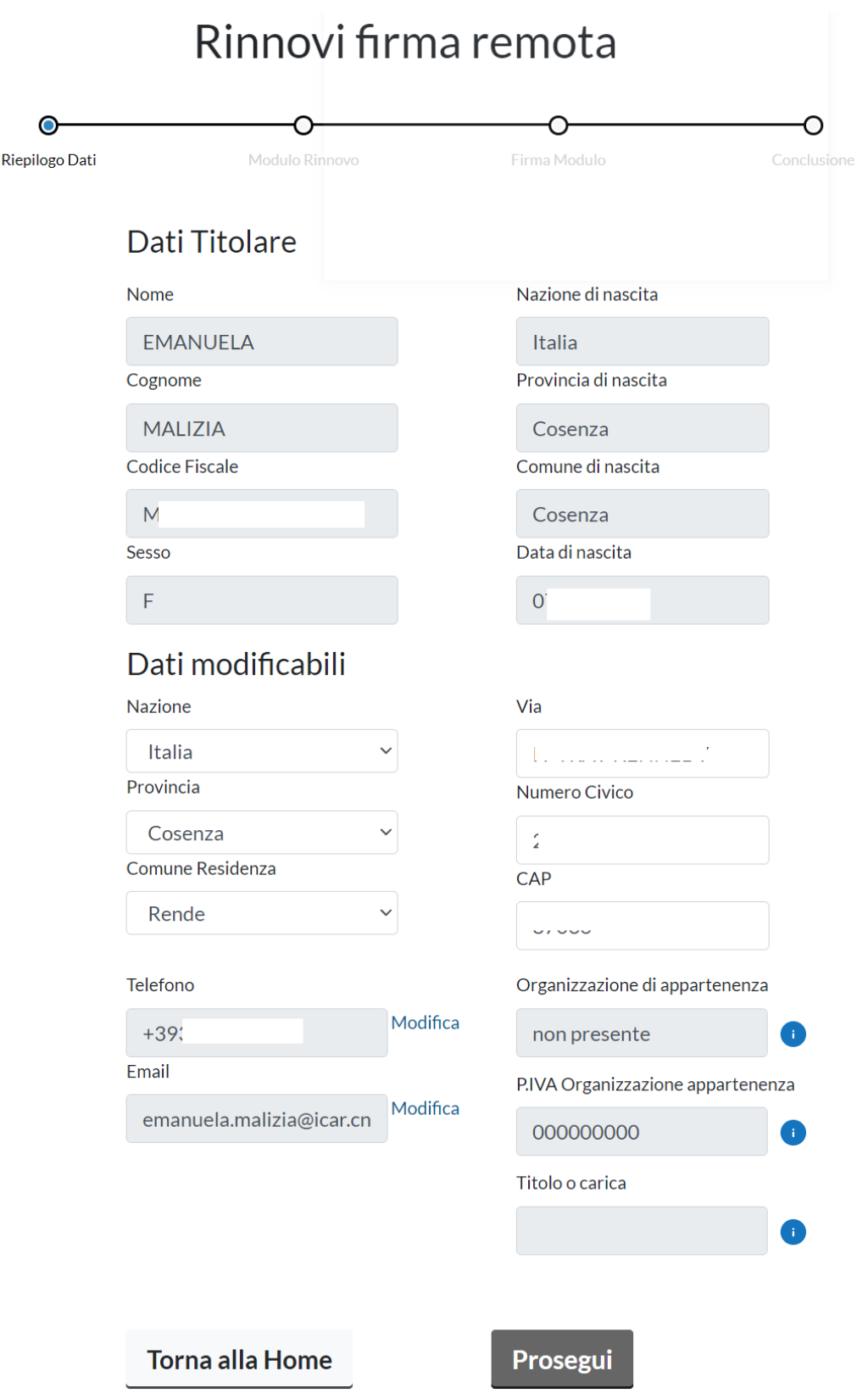

Nel caso in cui si procedesse con la modifica dei dati, sarà necessario reinserire la password della propria Firma Remota (nell'apposita finestra dedicata che apparirà a centro pagina), aggiornare il dato di interesse (esempio sottostante modifica numero di cellullare) e confermare le operazioni mediante inserimento del codice OTP ricevuto via SMS (freccia con 2):

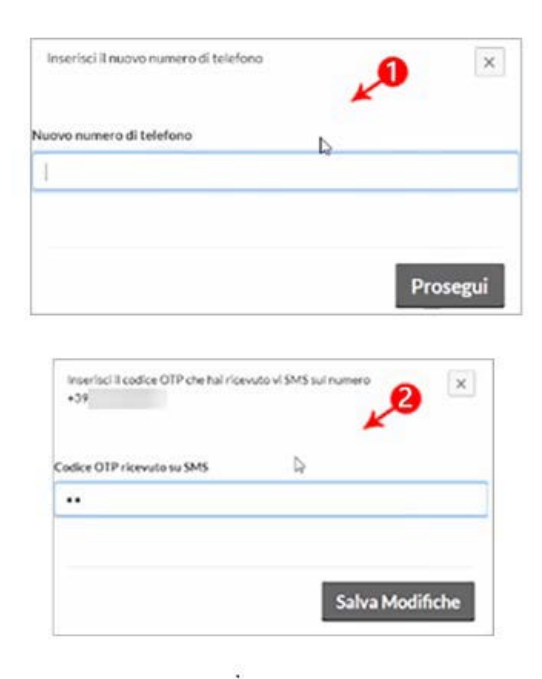

**La modifica del numero di cellulare comporta un controllo su quest'ultimo:** se risulta già associato ad un diverso codice fiscale (ovvero non si è titolare del recapito in maniera univoca), il rinnovo viene bloccato e per procedere è necessario modificarlo.

Nella medesima schermata saranno mostrati anche eventuali dati di ruolo già presenti nel certificato. Gli stessi non saranno modificabili. Qualora si necessitasse di un loro aggiornamento, si dovrà richiedere un nuovo certificato di firma remota.

Una volta confermati o aggiornati i dati relativi alla propria utenza, verrà generato il modulo di rinnovo e le condizioni generali di contratto.

Sarà necessario prendere visione degli stessi (con possibilità di effettuarne il download) e darne relativa conferma tramite la checkbox dedicata:

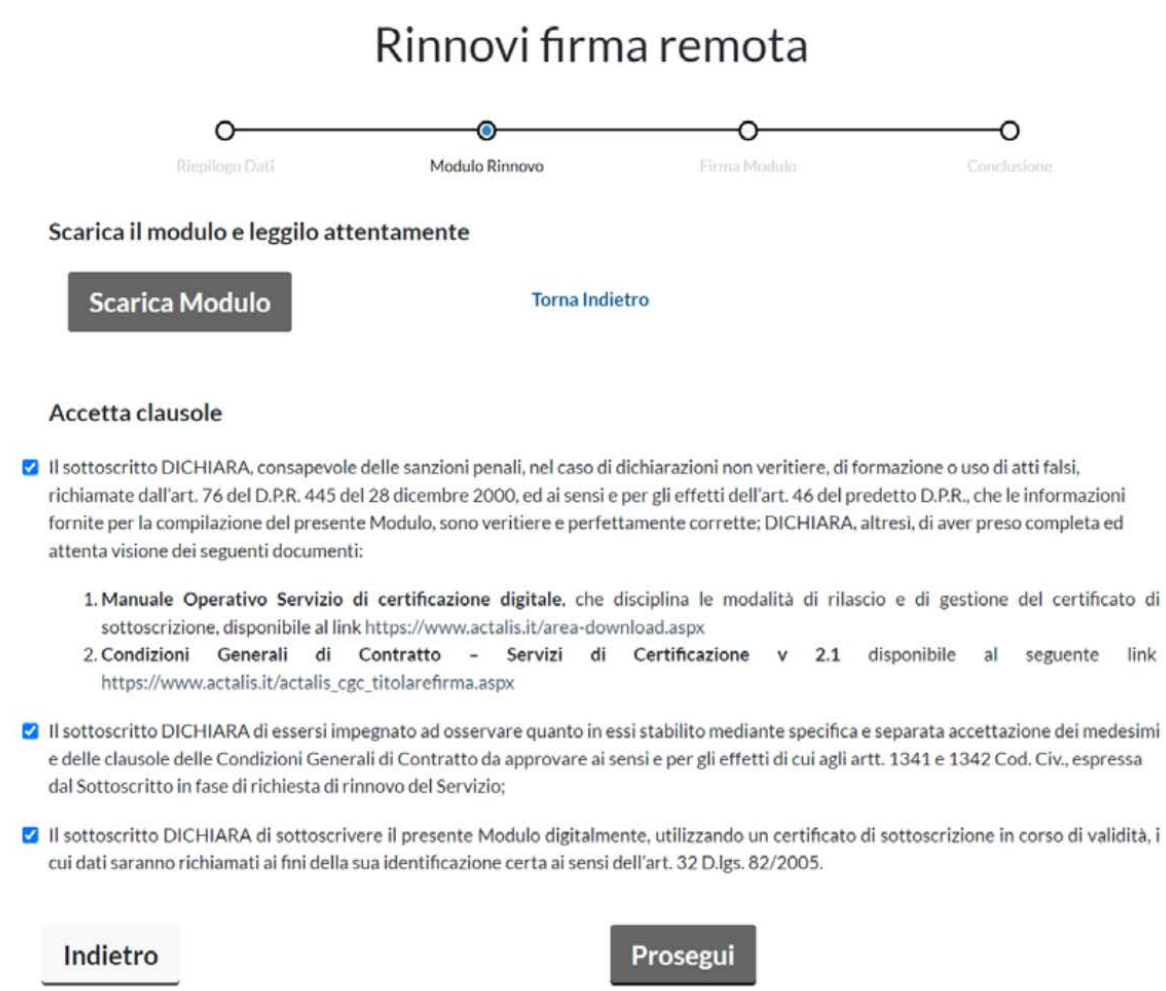

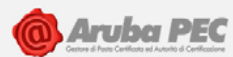

## **Firma Digitale**

## RINNOVO CERTIFICATO FIRMA / AUTENTICAZIONE

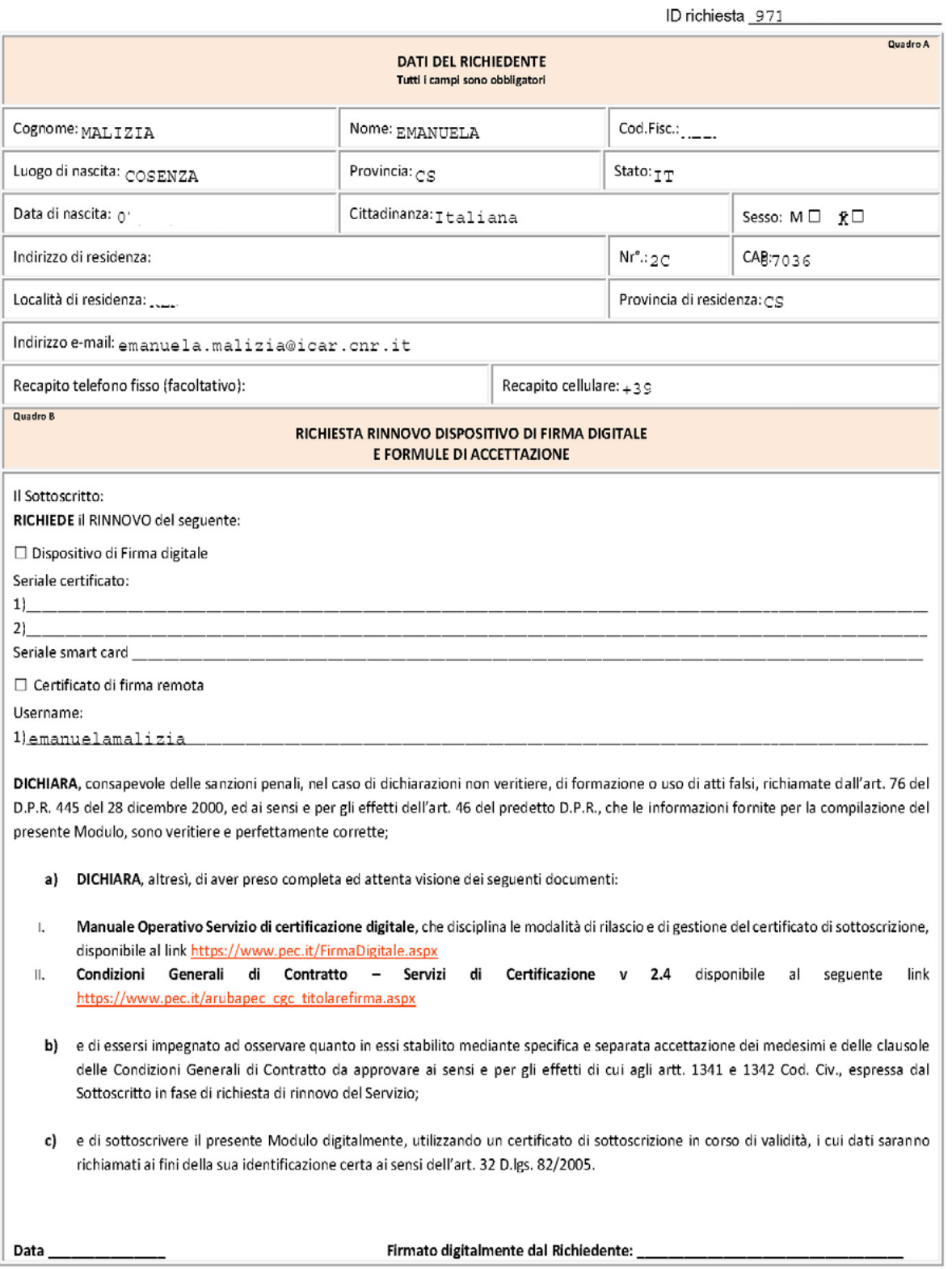

 $\mathbf 1$ 

L'utente procedere quindi alla sottoscrizione del modulo di rinnovo mediante inserimento delle credenziali di firma remota, inserisce la password nella prima schermata e poi il **codice OTP** generato dal proprio dispositivo mobile come nella successiva schermata:

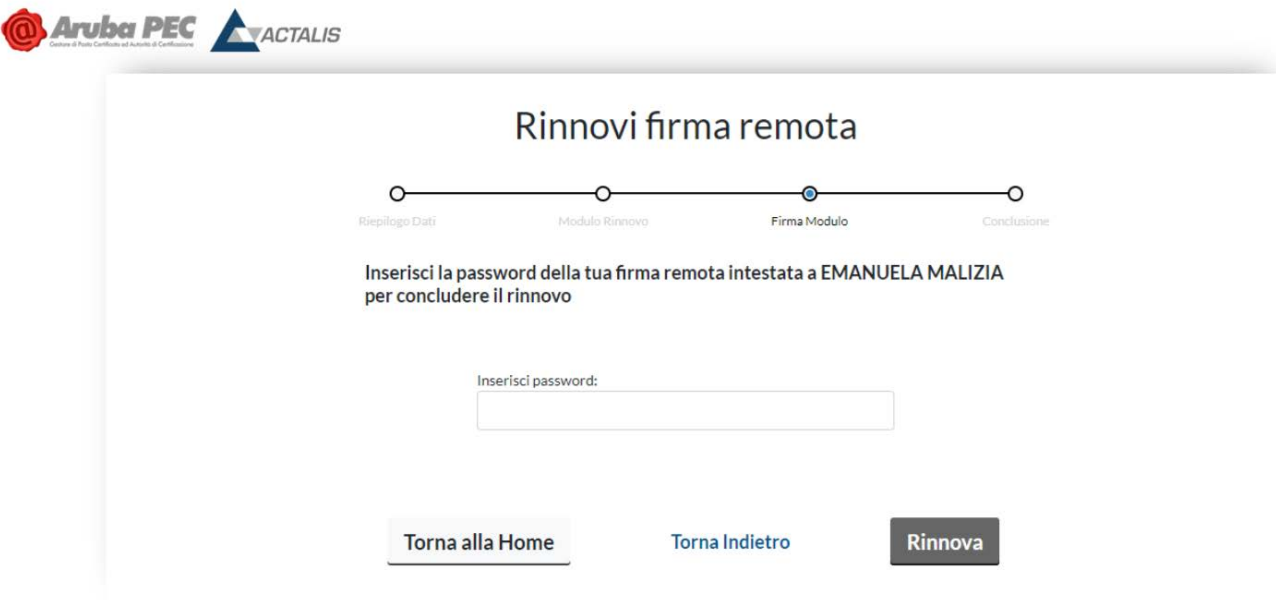

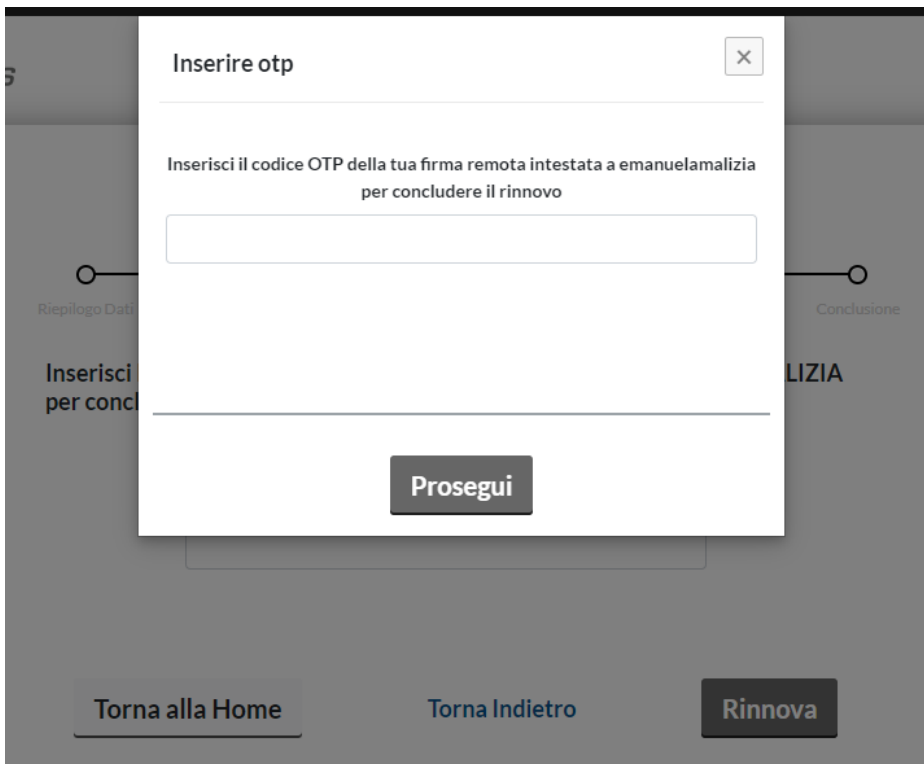

Come si evince dalla diapositiva successiva visualizzerete una notifica che confermerà il buon esito delle operazioni. L'itersi concluderà una volta che gli **operatori di Registrazione del CDRL ICAR** autorizzeranno il rinnovo della Firma Digitale; in caso di esito positivo il certificato verrà rinnovato automaticamente dalla data di scadenza estendendone la scadenza di ulteriori tre anni.

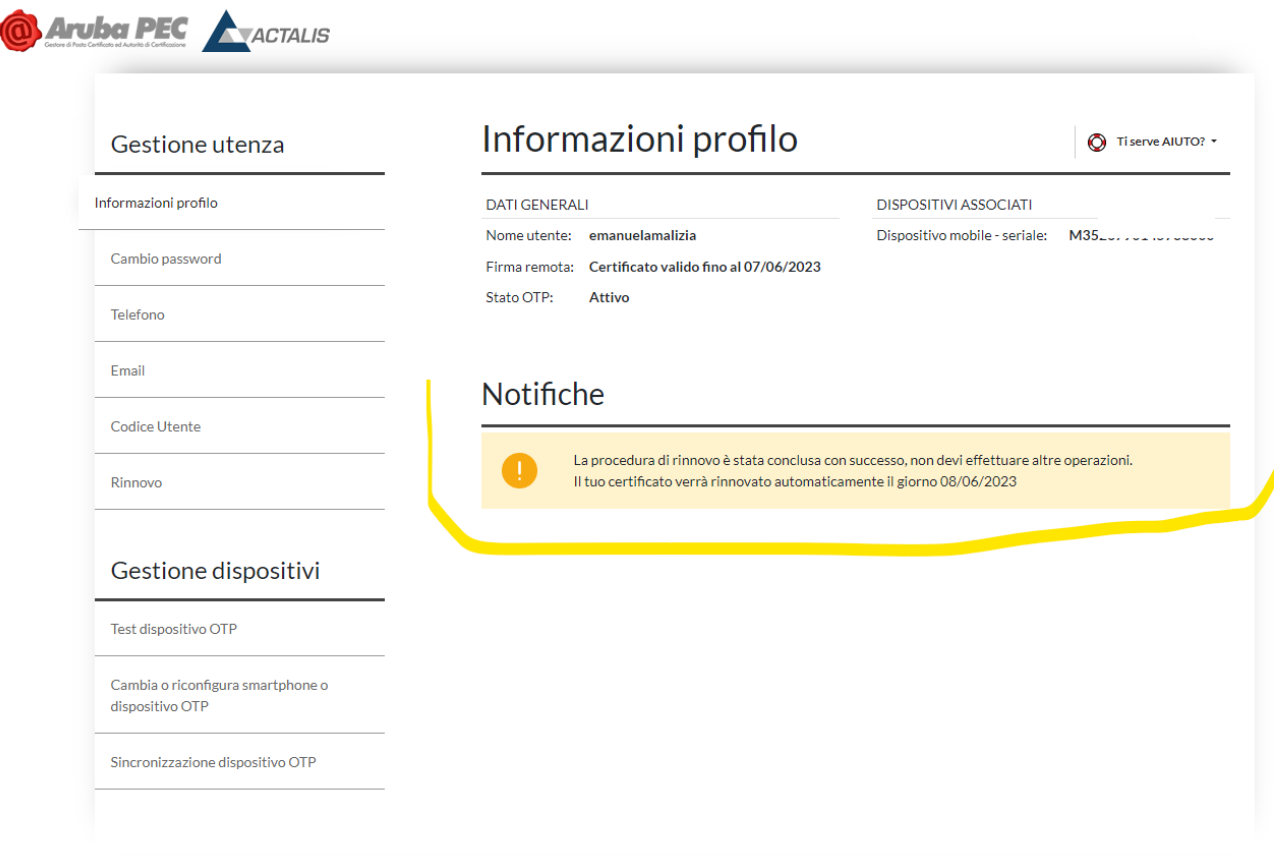

NB: I dati sensibili di Emanuala Malizia sono stati da lei autorizzati con la realizzazione e collaborazione del presente Rapporto Tecnico.

## **Conclusioni**

In questo documento è stata descritta l'attività per il rinnovo della Firma Digitale Remota. A tal fine, con l'aiuto dei tecnici di Aruba e insieme alla collaborazione dei su citati relatori, sono stati effettuati test per permettere l'utente finale di effettuare le operazioni di rinnovo autonomamente.

A tre anni di rilascio della prima firma digitale ad oggi possiamo confermare che questo strumento è un valido contributo al lavoro quotidiano in quanto ci permettere di firmare qualunque documento digitale avendo così la stessa valenza legale alla firma olografa.